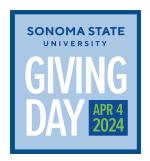

## Giving Day Toolkit: Email Signature Line

Adding the email signature line is simple – you can directly copy it from below and customize it with your details. To integrate it into your Gmail account, navigate to "Settings," then "See all settings," and finally "Signature." **Please remove after April 4.** 

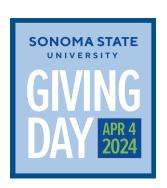

## **First Last Name**

Title

Department

Sonoma State University

(707) 664-XXXX

Join me in being All For Sonoma State on April 4, 2024

Visit givingday.sonoma.edu